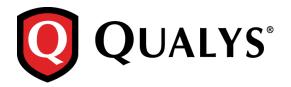

## **Qualys 8.7 Release Notes**

This new release of the Qualys Cloud Suite of Security and Compliance Applications includes improvements to Vulnerability Management and Policy Compliance.

#### **Qualys Cloud Platform**

Require SMB Signing for Windows Authentication SAML Support for SHA256 Signature Algorithm View Scanner License Count Administration Utility in the Module Picker

#### **Qualys Vulnerability Management (VM)**

Quickly Identify SHA1 Certificates
Easily Identify Vulnerabilities Supported by Module
Select Single Scanner Appliance for Scans
Host Counts Added to Scan Results Appendix
Scan Reports – Exclude Superceded Patches
Patch Reports – New Patch Evaluation Method
Ability to Remove Host IPs from the VM module only
Improvements to scan reports with trending
Improved Remediation Ticket Search
New Refresh Option for Most Vulnerable Hosts List

#### **Qualys Policy Compliance (PC/SCAP)**

Copy Control Settings
Unix Directory Search Check – Find files without certain permissions
Make reports available to other users
Ability to Remove IPs from the PC module only
New Technologies Supported – IBM DB2 10.x and Oracle 12c

#### **Qualys API Enhancements**

Scan Report List – New Target Element
New Schedule Report API
VM – Easily Identify Vulnerabilities Supported by Module
VM – First Found Date added to Asset Search Report CSV, XML
VM – Show Detections Since Certain Time
PC – New Exception API

## **Qualys Cloud Platform**

## **Require SMB Signing for Windows Authentication**

You'll see the new "Require SMB Signing" option in your Windows authentication records. This option is unchecked by default, meaning SMB signing is not required. This is the recommended setting. When unchecked, we can authenticate to any Windows version regardless of how SMB signing is configured on the target. You are not protected, however, against man-in-the-middle (MITM) attacks.

If you select this option in your record, we will require each Windows target to support SMB signing, whether configured through Local Policy or Group Policy. If SMB signing is disabled on a target host, authentication will fail and the host will not be scanned. This option protects against MITM attacks but we won't be able to authenticate to some hosts.

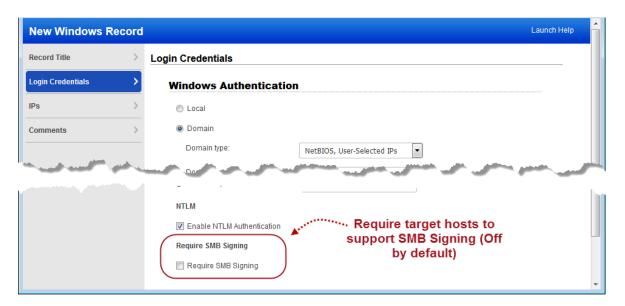

#### SAML Support for SHA256 Signature Algorithm

Using SAML SSO? You now have the option to use the SHA256 signature algorithm when connecting from the Qualys Cloud Platform to your IdP. We'll continue to use SHA1. Contact your Technical Account Manager or Qualys Support to switch to SHA256.

#### **View Scanner License Count**

You can now easily track scanner licenses for your account.

Go to Help > Account Info and choose the My Scanner Appliances tab. We'll show you how many of your purchased licenses are activated for virtual, offline and physical scanner appliances.

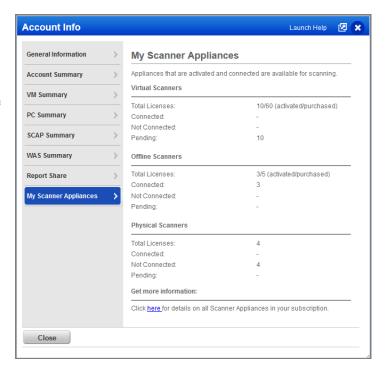

## **Administration Utility in the Module Picker**

Use the Administration utility to view and manage users with access to certain applications like AM, WAS, WAF, MD, CM, etc. This option was not visible from the VM and PC applications in previous releases.

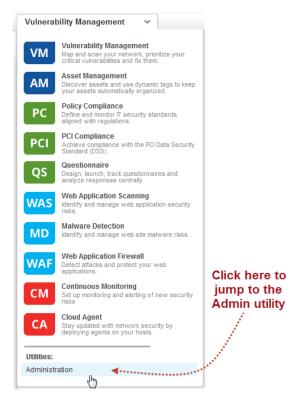

## **Qualys Vulnerability Management (VM)**

## **Quickly Identify SHA1 Certificates**

SHA1 is being deprecated so it's critical that any new certificates installed on the hosts in your environment use SHA256 and that existing SHA1 certificates are replaced. Our easy to search certificates inventory will help you with this task.

#### From the Community

**SHA1 Deprecation: What You Need to Know** 

#### How do I find my SHA1 certificates?

We've made this easy for you. Go to VM > Assets > Certificates and choose the SHA1 Certificates filter. We'll list all hosts with SHA1 certificates installed.

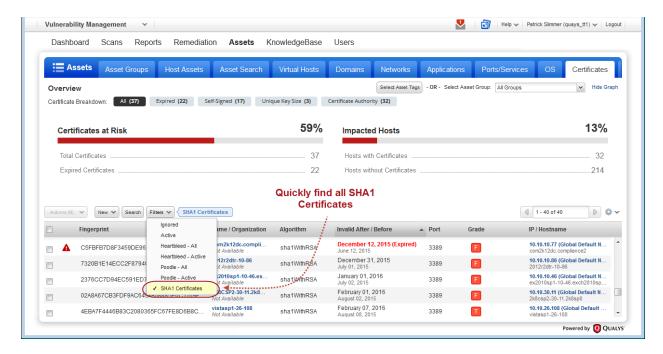

## **Easily Identify Vulnerabilities Supported by Module**

Find out what vulnerabilities in our KnowledgeBase are supported by different Qualys modules – VM, Cloud Agent, WAS, WAF and MD. Use the KnowledgeBase Search option to identify vulnerabilities that can be detected by VM scans, Windows Cloud Agent and Linux Cloud Agent plus more. Note – These same options appear when selecting list criteria for dynamic search lists.

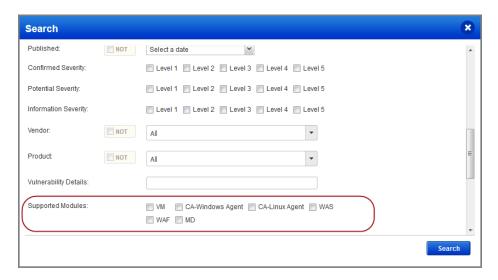

We've added a supported modules section to the vulnerability (QID) information, and this is where you'll see the Qualys modules that may be used to detect each QID. For example, QID 86129 can be detected by a vulnerability scan and also by a Windows Cloud Agent.

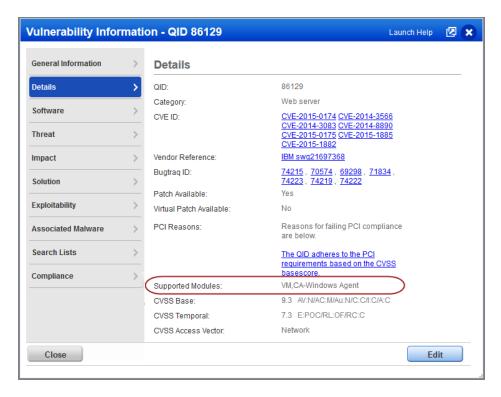

## **Select Single Scanner Appliance for Scans**

Quickly select a single scanner appliance for your internal vulnerability and compliance scans (PC and SCAP). We'll show all available scanners in the scanner appliance list so you don't have to use the Build my list option.

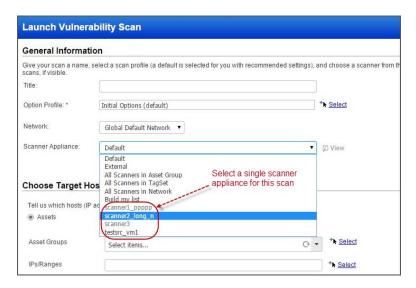

## **Host Counts Added to Scan Results Appendix**

See at-a-glance the number of hosts that were scanned / not scanned for various reasons. Host counts appear in the Appendix section of your vulnerability scan results, as shown in this sample report.

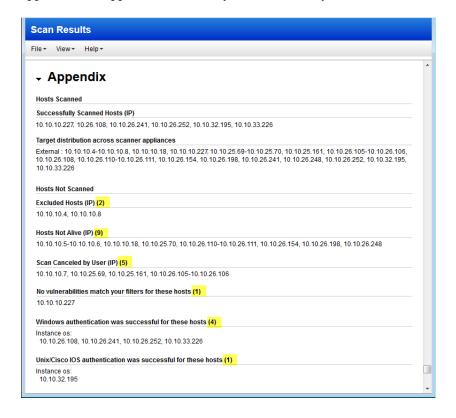

## Scan Reports - Exclude Superceded Patches

We've integrated some of the patch report functionality into your scan reports by introducing a new filter for superceded patches. With this option enabled, we'll report only the recommended patches for each host and filter out patches that have been superceded.

How it works – A missing patch is identified by a QID like any other vulnerability. We'll report all missing patches (even those that have been superceded by newer patches) unless you select this option.

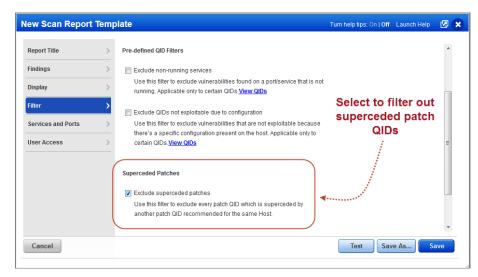

#### Patch Reports - New Patch Evaluation Method

Get the most accurate patch recommendations by selecting our new patch evaluation method in your patch report template. This new method works when you have complete scan findings (all applicable QIDs) for your target hosts. We'll determine the best patches to recommend based on the QIDs detected on each host. Also, when multiple patches are required to fix a vulnerability you'll now see multiple patches recommended in your report. This way you have all the information you need in one report.

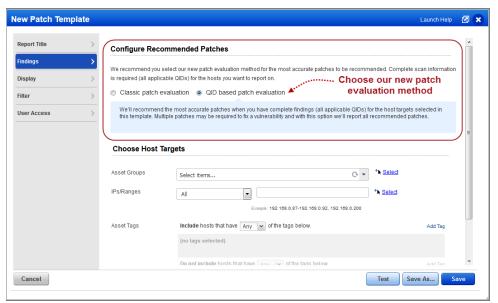

Prefer our old method or don't have complete scan findings?

No problem. The Classic evaluation method is for you.

## Ability to Remove Host IPs from the VM module only

You'll notice we've improved the Remove IPs wizard in the VM module (under Assets > Host Assets > New > Remove IPs). You'll enter host IP addresses/ranges you want to remove from your subscription in the field provided, as before. Now these IPs will be removed from the VM module only by default. If you want to remove IPs from your PC module too, be sure to select "Also remove from the PC module".

#### Good to know

- Once IPs have been removed, they will no longer be available for scanning and reporting.
- Host IPs with agents installed will not be removed (i.e. hosts with Agent tracking method).

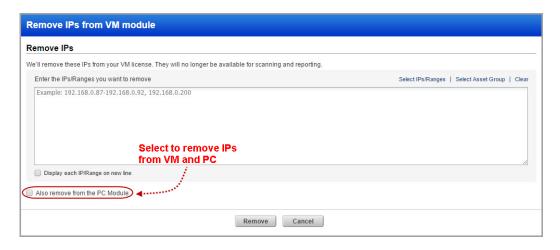

## Improvements to scan reports with trending

We've updated template based scan reports in CSV format, created using a template with trending option enabled. These changes apply when the report template includes Fixed vulnerabilities (Findings > Vulnerability Filters):

- Reports include vulnerabilities fixed in the timeframe selected
- A new Date Last Fixed column appears in the CSV output

# Improved Remediation Ticket Search

With this release, you can search for remediation tickets associated with multiple hosts and/or multiple vulnerabilities. The search window (Remediation > Tickets > Search) lets you enter multiple IP addresses and QIDs in the fields provided. You can specify multiple IPs or QIDs separated by a comma.

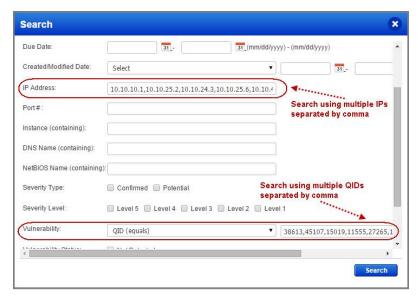

## **New Refresh Option for Most Vulnerable Hosts List**

Click Refresh to instantly update the Most Vulnerable Hosts list on your Dashboard. This is especially useful when there have been changes made to the assets assigned to you or your business unit. Not seeing the Most Vulnerable Hosts list? Click the Configure link to add & customize this widget.

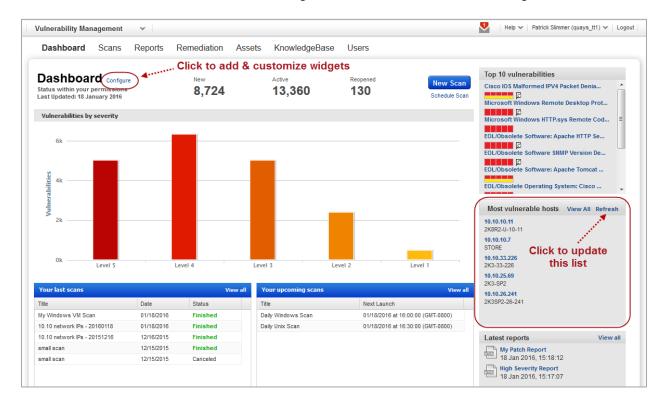

## **Qualys Policy Compliance (PC)**

## **Copy Control Settings**

Adding controls to a policy? You can now save time by copying controls already defined in another policy. We'll add them to your policy and copy over the control settings in 3-easy steps:

Click Copy Controls in a new section or existing section in your policy.

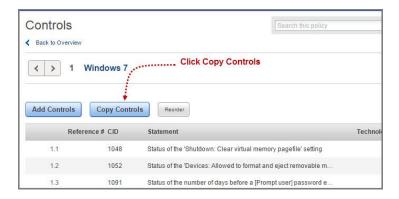

Tell us which policy has the controls you're looking for.

You'll notice that you can select another policy in your account or a policy in the Library. We only list the policies that have at least one matching technology.

Select the controls you want to copy, and click Copy. You can pick service-defined controls (non-deprecated) and user-defined controls.

That's it! The controls and their settings are added to your policy.

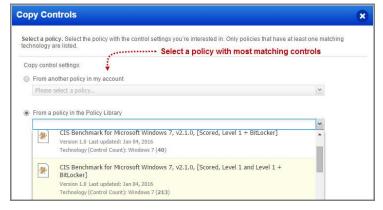

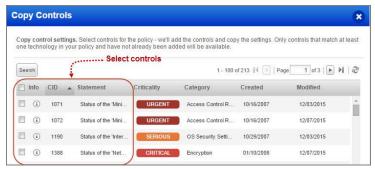

#### Copy settings from one Technology to another

Similarly, when you add a new technology to your policy, you can copy control settings from 1) another technology in the same policy, 2) another policy in your account or 3) a policy in the Library.

For example, let's say you're adding Windows 10 to your policy and you choose to copy settings from another technology like Windows 8. We will apply settings from all applicable Windows 8 controls to Windows 10 controls.

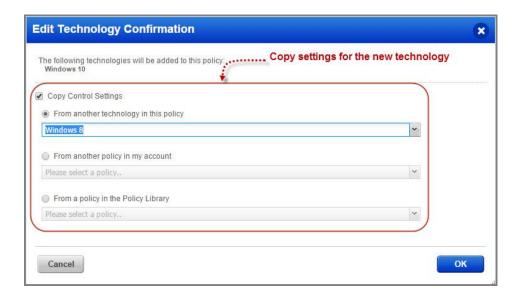

## Unix Directory Search Check - Find files without certain permissions

You can now select "Exclude" to return files that exclude your permission settings from Scan Parameters while creating new Unix Directory Search checks.

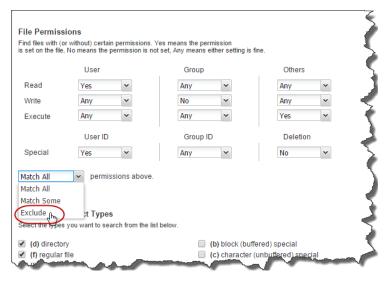

Navigate to Policies > Controls and in New Control go to the Scan Parameters.

In the File Permissions section define the permissions you want to exclude during the search and select "Exclude".

## Make reports available to other users

You can now make Policy Compliance reports available to users who don't already have access to them. Simply create a user access list in your compliance report templates. Users added to the template can view all reports generated from the template. Finished reports appear on the Reports tab.

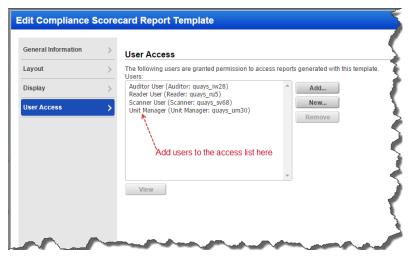

Sound familiar? That's because this option is already available in VM scan reports and patch reports

#### Who can edit the access list?

Managers, Unit Managers and Auditors can add and remove users from the access list.

#### What happens when a user is removed from the list?

The user can no longer view the completed report in the Reports tab.

## Can a user access a report on IPs that are not in the user's account?

Yes, once a user is given access to a report template, the user can view all report content even if the IPs in the report are not in the user's account.

## Ability to Remove IPs from the PC module only

In this release, we've enhanced the Remove IPs wizard in the PC module (under Assets > Host Assets > New > Remove IPs). You'll enter host IP addresses/ranges you want to remove from your subscription in the field provided, as before. Now these IPs will be removed from the PC module only by default. To remove them from your VM module too, be sure to select "Also remove from the VM module".

#### Good to know

- Once IPs have been removed, they will no longer be available for scanning and reporting.
- Host IPs with agents installed will not be removed (i.e. hosts with the Agent tracking method).

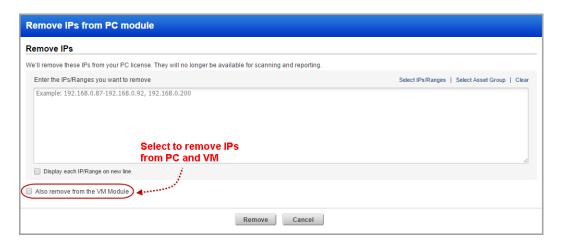

## New Technologies Supported – IBM DB2 10.x and Oracle 12c

You can now evaluate compliance status for hosts running IBM DB2 10.x or Oracle 12c. It's easy to create new policies for these technologies. Simply choose the Create from Scratch option and then select technologies from the list. Optionally, add new technologies to your existing policies.

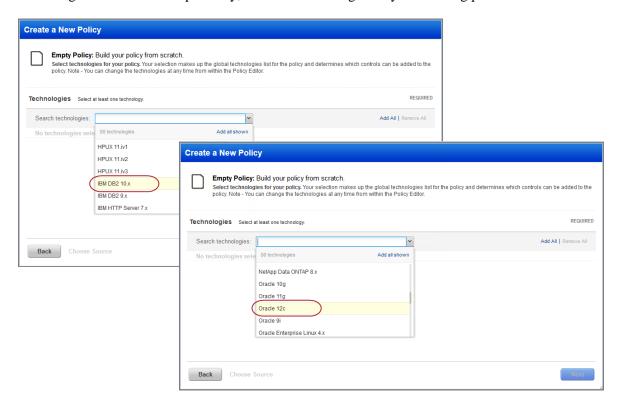

Go to Policies > Controls > Search to quickly find controls applicable to new technologies.

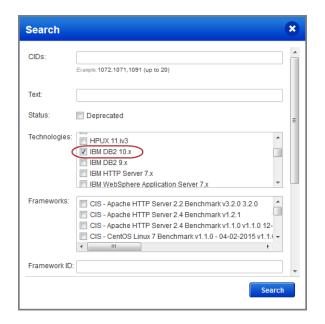

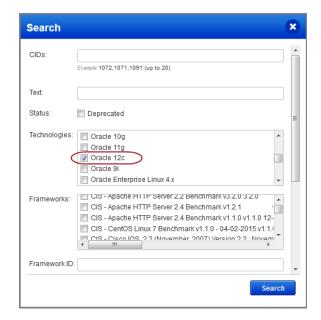

## **Qualys API Enhancements**

#### Scan Report List – New Target Element

Now the Scan Report List API (/msp/scan\_report\_list.php) returns the IP addresses/ranges that were scanned in the XML output. A new target element was added to the Scan Report List Output DTD (scan\_report\_list.dtd).

#### **New Schedule Report API**

The new Schedule Report API v2 (/api/2.0/fo/schedule/report/) allows you to list scheduled reports in your account and launch new scheduled reports.

#### VM – Easily Identify Vulnerabilities Supported by Module

We've added a supported modules section to the vulnerability (QID) information. We updated these APIs: Dynamic Search List API v2, KnowledgeBase API v2, KnowledgeBase Download API v1.

#### VM - First Found Date added to Asset Search Report CSV, XML

We updated the Asset Search Report output in CSV and XML format. New elements were added to the Asset Search Report DTD (asset\_search\_report.dtd).

#### VM - Show Detections Since Certain Time

With this release you can filter detection list output to show updates since a certain time (date or number of days) using the Detection List API (/api/2.0/fo/asset/host/vm/detection/).

#### PC - New Exception API

Our new Exception API (/api/2.0/fo/compliance/exception/) lets you list, request, update and delete exceptions.

Want to learn more? See the *Qualys API Release Notes* 8.7 for full details. You can download the release notes and our user guides from your account. Just go to Help > Resources.